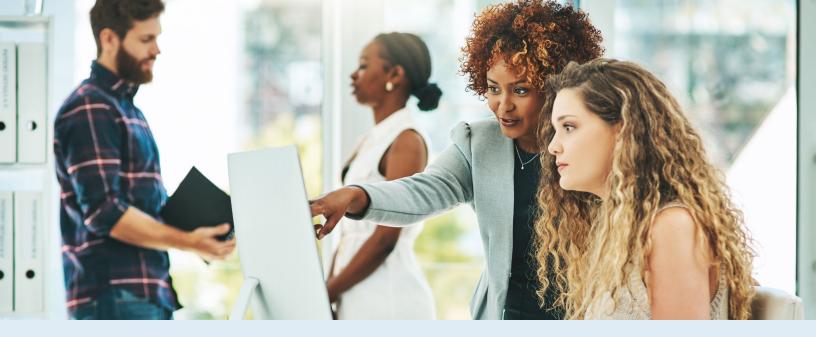

## View members COBRA history with myEVHC.com

## Did you know that you can view members'\* COBRA history from the myEVHC.com portal?

Visit myEVHC.com, and select the **Engagement**  $\rightarrow$  **Coverage** tab to view a member's COBRA information history, including:

- Qualifying Event Date
- Notification Mailed Date
- Election Received Date
- Paid Through Date

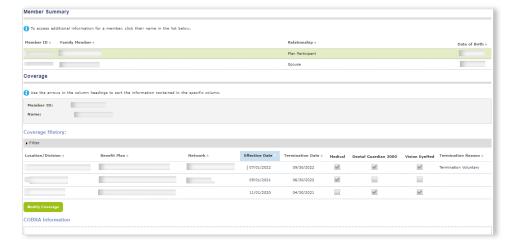

To access the portal, you must first register at myEVHC.com.

\* Applies to members on COBRA administered by EVHC

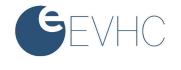